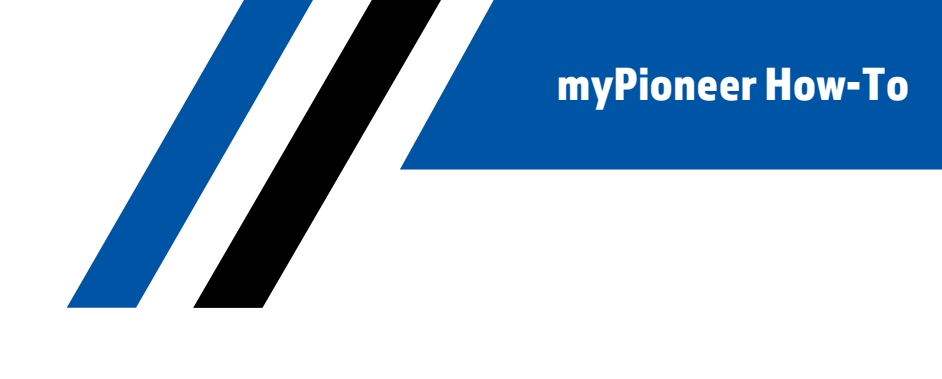

## **How-To Setup Text Banking**

Please go verify that text banking is setup in each account that you would like to utilize it. You can also use this same process to turn *off* text banking on specific accounts.

## DESKTOP:

1. Click the Additional Services tab in the left-hand menu bar.

Pioneer

**FEDERAL CREDIT UNION** 

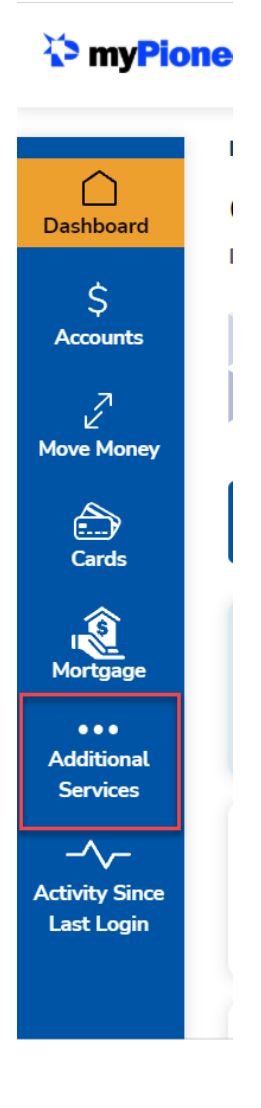

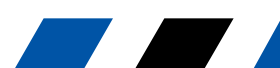

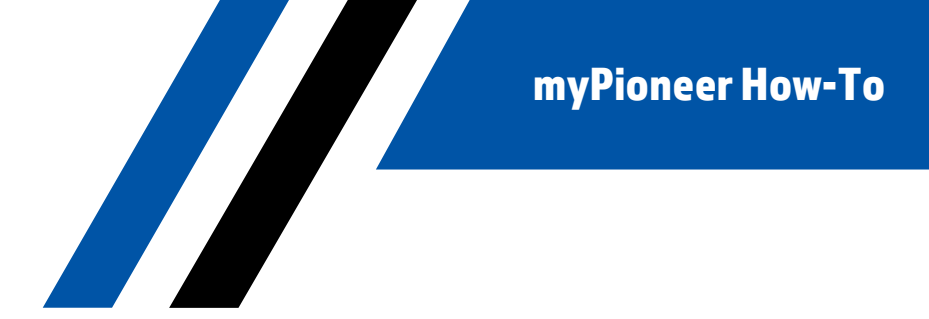

2. Click on Accounts and Memberships

**FEDERAL** 

**Pioneer** 

**CREDIT UNION** 

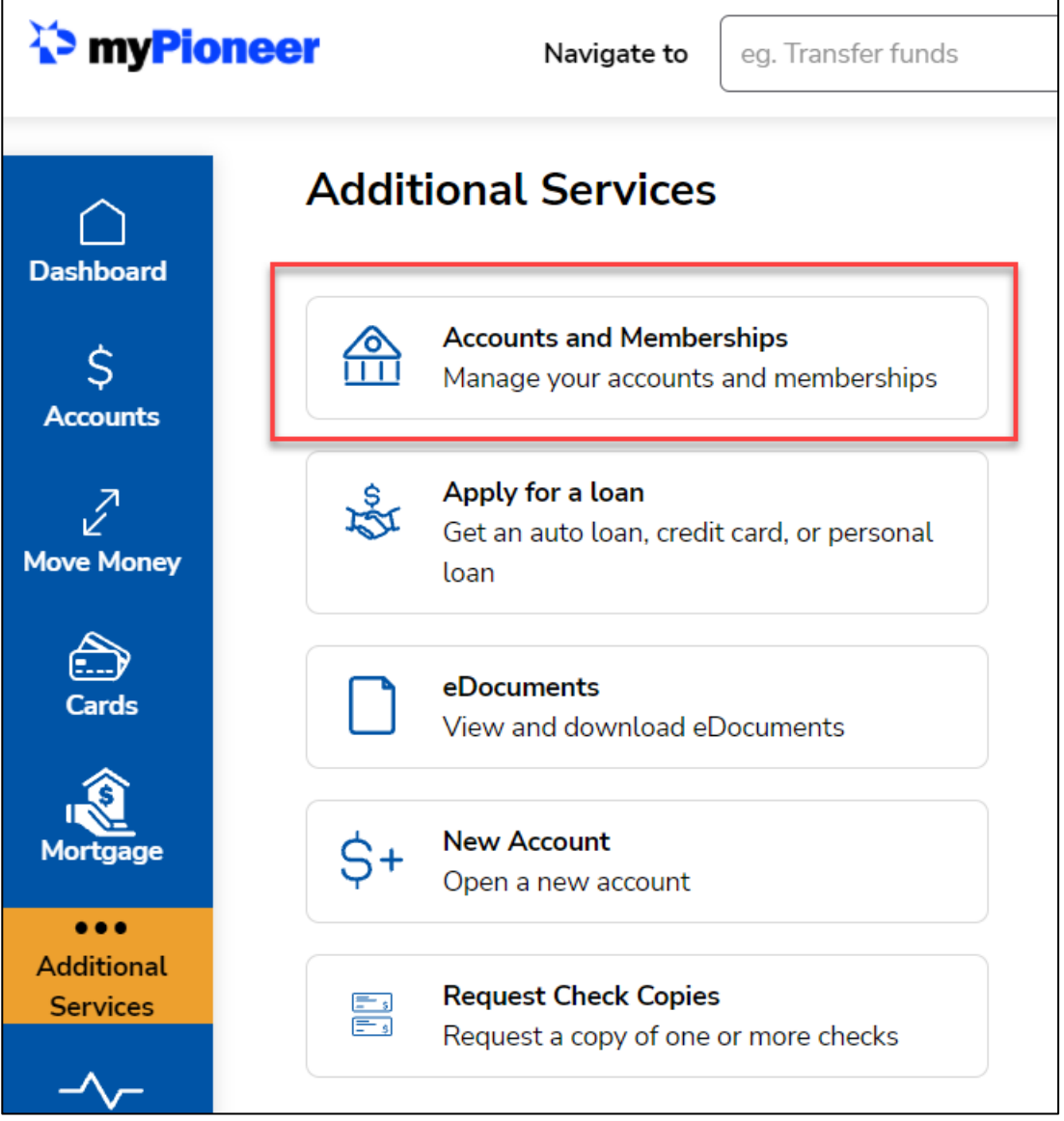

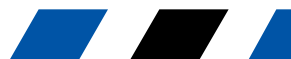

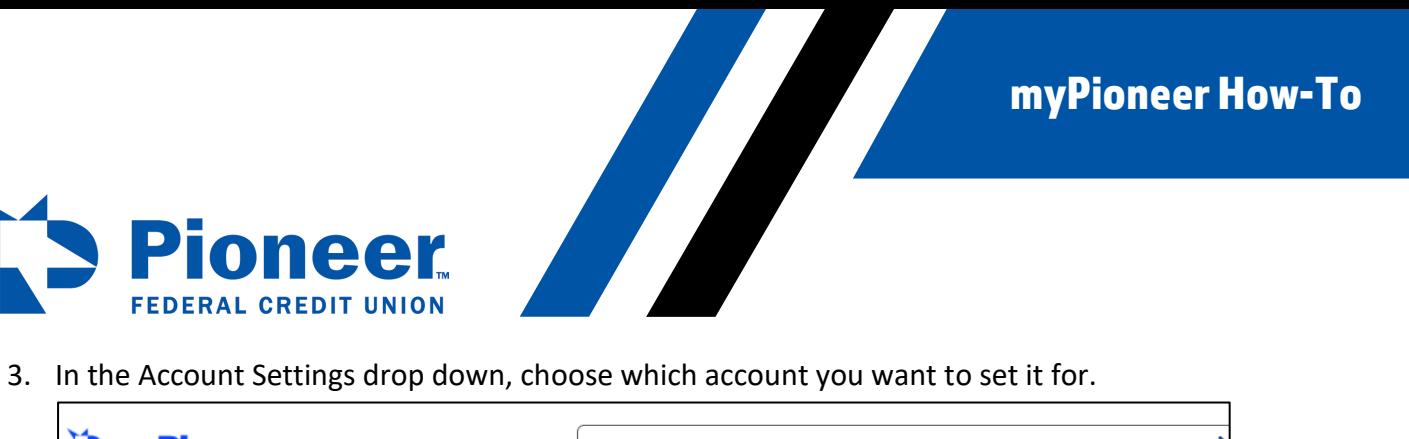

Di,

**FEDERAL** 

oneer

**CREDIT UNION** 

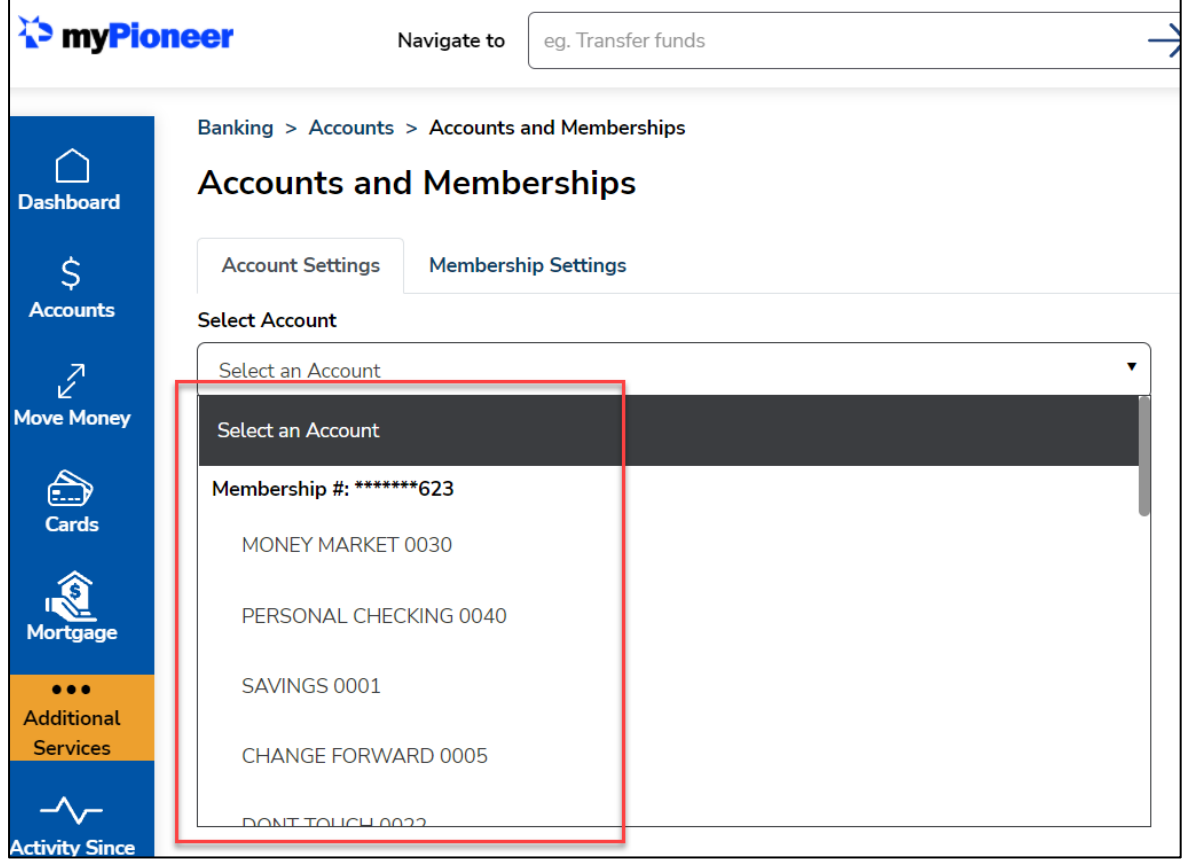

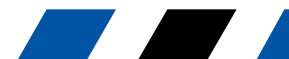

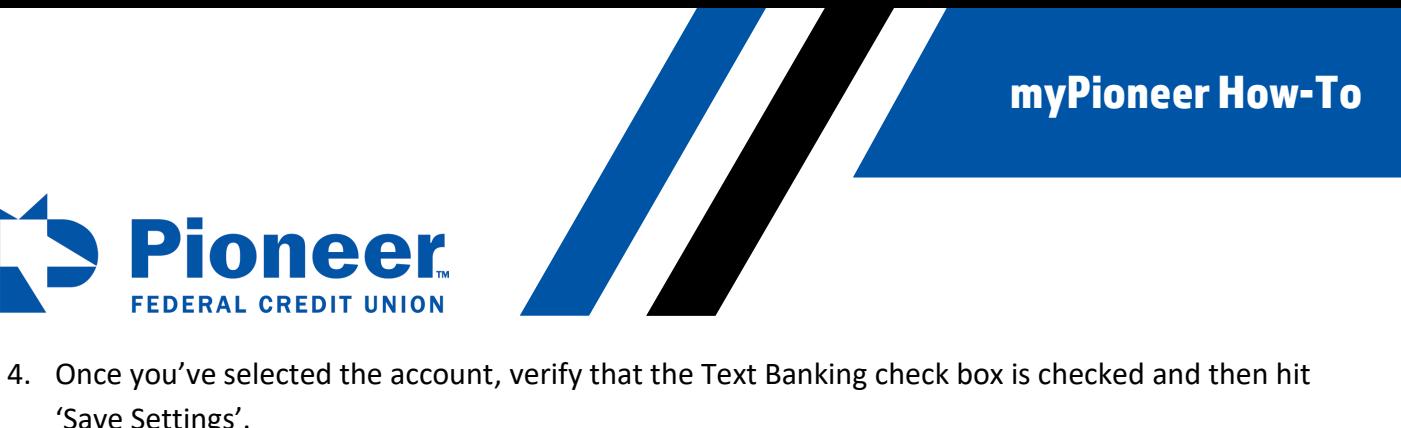

'Save Settings'.

oneer

**FEDERAL CREDIT UNION** 

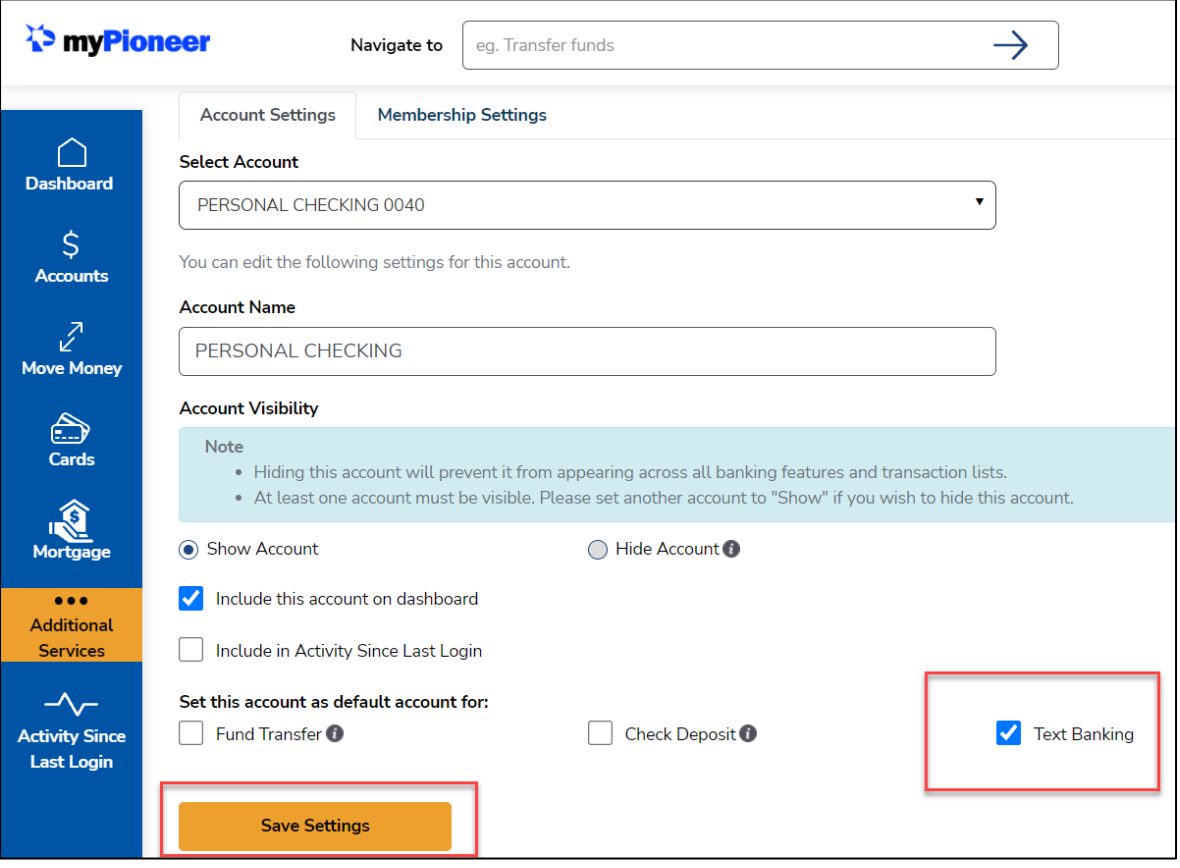

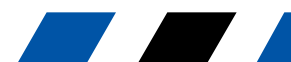